# WanderCam 55w User Manual

# (QPC55W)

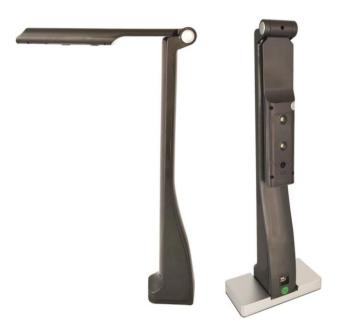

# **User Manual**

Version 4.0.2.2.202111117 (02\_02\_2022)

#### Content

| 1. Packing List                        | 3   |
|----------------------------------------|-----|
| 2. Getting to know your QPC55W         | 3   |
| 3. Software Instruction                | 4   |
| 4. Installation Instruction            | 4   |
| 4.1 Wireless network card installation | 4   |
| 4.2 Software installation              | 4   |
| 5. Connect to WanderCam QPC55W         | 7   |
| 5.1 Wireless Connection                | 7   |
| 5.2 Wired Connection                   | 8   |
| 5.3 Indicator light description        | 8   |
| 6.Software Function                    | 9   |
| 6.1 Physical display                   | 9   |
| 6.2 Split Screen                       |     |
| 6.3 Record                             | 14  |
| 6.4 File Management                    | 155 |
| 6.5 Whiteboard Tool                    | 155 |
| 6.6 Menu                               | 17  |
|                                        |     |

#### 1. Packing List

When opening the box, please find all included accessories:

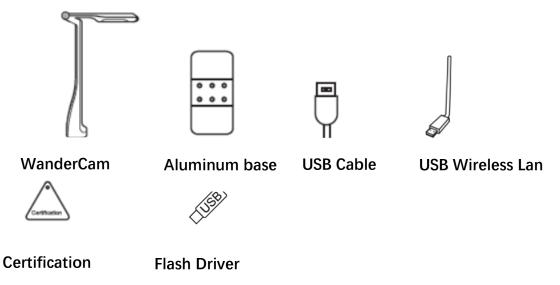

#### 2. Getting to know your QPC55W

The QPC55W has a built in 8 mega pixel auto focus camera, microphone, LED lights, a rotating arm, and a removable magnetic base. The camera can be connected by both a USB cable and direct Wi-Fi connection to the computer.

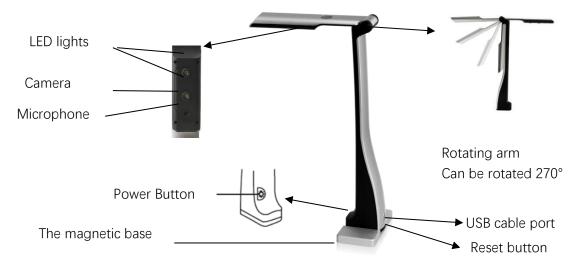

- Camera: 8 Mega pixel, auto focus
- LED lights: To turn on the LED light, tap the button on top of the document camera.
- Rotating arm: 270 degrees of rotation for use as document camera and web

camera.

- Base: Aluminum alloy with magnet built in. Can be removed for transportation.
- USB cable connection and WIFI connection
- Built-in microphone

#### 3. Software Instruction

"QView Wireless" is a document camera software. The main functions include camera display, split screen, capture, record, and file manager.

#### 4. Installation Instruction

#### 4.1 Wireless network card installation

(1) Insert the external wireless network card into the computer.

(2) The computer will automatically recognize the network card without installing a driver. If the computer cannot recognize the network card, you need to install the network card driver.

Installation method: Open "My Computer", you will see the "CD Drive: xxx". Click it and select "setup" to install.

#### 4.2 Software installation

Install "QView Wireless" on the computer through the software installation package found on USB drive or from QOMO website. Follow the setup wizard to install. As show in Pic 4-1.

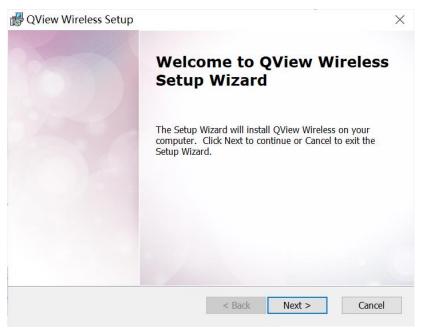

Pic 4-1

You can select the installation folder, as show in Pic 4-2

|       | 🛃 QView Wireless Setup –                                                                                                    | 2<br>77   |          | × |
|-------|----------------------------------------------------------------------------------------------------|-----------|----------|---|
|       | Select Installation Folder                                                                                                    |           |          |   |
|       | This is the folder where QView Wireless will be installed.                                                                                      |           |          |   |
|       | To install in this folder, click "Next". To install to a different folder, en click "Browse".                                                   | nter it I | below or |   |
|       | Eolder:                                                                                                    |           |          |   |
|       | C:\Program Files\QView Wireless\                                                                                                    |           | Browse   |   |
|       | Advanced Installer                                                                                                    |           |          |   |
|       | Advanced Instaner < Back Next >                                                                                                    |           | Cance    | J |
|       | S DOLK NEXT >                                                                                                    |           | Cance    |   |
|       | Pic 4-2                                                                                                    |           |          |   |
| Click | "Install" button to begin the installation. As show in Pic                                                                                      | 4-3       |          |   |
|       | Realized Wireless Setup                                                                                                    |           |          | × |
|       | Ready to Install                                                                                                    |           |          |   |
|       | The Setup Wizard is ready to begin the QView Wireless installation                                                                              |           |          |   |
|       | Click Install to begin the installation. If you want to review or change<br>installation settings, click Back. Click Cancel to exit the wizard. | e any o   | of your  |   |
|       | Advanced Installer                                                                                                    | _         | 6        |   |
|       | < Back Install                                                                                                    |           | Cance    | 1 |

Pic 4-3

Allow several minutes for the installation process. As show in Pic 4-4

| Reference Setup                                          |                 |                  | ×      |
|----------------------------------------------------------|-----------------|------------------|--------|
| Installing QView Wireless                                |                 |                  |        |
| Please wait while the Setup Wizard inst several minutes. | alls QView Wire | less. This may t | take   |
| Status: Copying new files                                |                 |                  |        |
|                                                          |                 |                  |        |
|                                                          |                 |                  |        |
|                                                          |                 |                  |        |
|                                                          |                 |                  |        |
| Advanced Installer                                       |                 |                  |        |
|                                                          | < Back          | Next >           | Cancel |

Pic 4-4

When finished you will see the window shown in Pic 4-5

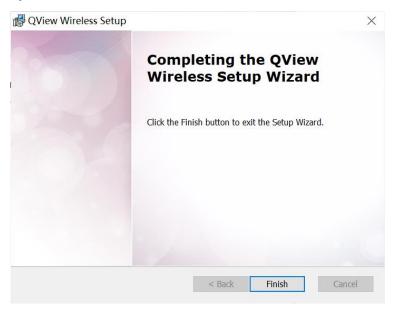

Pic 4-5

The desktop automatically creates a shortcut icon of "QView Wireless" after installation is complete, as shown in Pic 4-6.

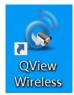

Pic 4-6

#### 5. Connect to WanderCam QPC55W

#### **5.1 Wireless Connection**

(1) Press and hold the power button for 2 seconds to turn on or off.

(2) After about 10 seconds of powering on, find the Wi-fi signal of the device on your computer shown in Pic 5-1. Connect to the device, the Wi-Fi name and password are found below.

WIFI name: QOMO-\*\*\*\*\*-5G,

Password: 12345678.

If you change the password and forget the modified WIFI name or password, you can insert a thin steel pin into the reset hole under the charging port of the device and press and hold the built-in switch for 8 seconds to restore to the default factory settings.

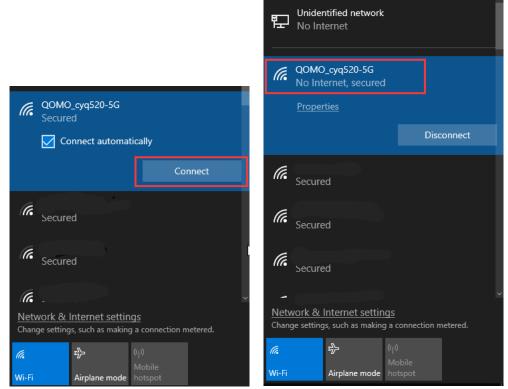

Pic 5-1

#### **5.2 Wired Connection**

When the USB cable is plugged in and connected to the computer, the WanderCam 55W automatically goes into wired mode, As shown in Pic 5-2.

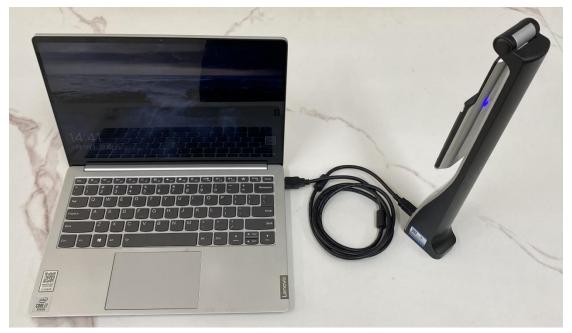

Pic 5-2

You can also select wired and wireless devices by clicking the Camera button. If the USB cable is not connected, the Wi-Fi camera will be displayed by default, as shown in Pic 5-3.

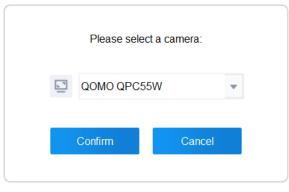

Pic 5-3

#### 5.3 Light Indicator Description

The camera has a blue light when powered on in wireless mode. The camera has a green light when it is connected to the computer through USB mode. After unplugging the USB cable, the device will automatically go into wireless mode.

When charging with the power adapter, the light indicator will be red, and when the camera is fully charged, it will illuminate green. When the power is low, the light will

turn red and the device will power off within half an hour.

#### **6.Software Function**

Double-click the desktop icon to open the software to display your camera, as shown in Pic 6-1.

| QView Wireless | - Physical display - 📃 X                                                                         |
|----------------|--------------------------------------------------------------------------------------------------|
|                | 一、选出与所给单词同类的一项。                                                                                  |
|                | ( ) 1. science A. music B. send                                                                  |
|                | ( ) 2. hospital A. house B. museum                                                               |
|                | () 3. left A. map B. right                                                                       |
|                | () 4. near A. behind B. shop                                                                     |
|                | ( ) 5. city A. cinema B. village                                                                 |
|                | 五、读一读,从每组单词中选出单词拼写有误的一项。                                                                         |
|                | ( ) 1. A. right B. go C. laft                                                                    |
|                | ( ) 2. A. clossing B. straight C. museum                                                         |
|                | ( ) 3. A. front B. near C. behund -                                                              |
|                | ( ) 4. A. restaurant B. park C. bene<br>( ) 5. A. cinema B. beokstor C. hospital                 |
|                | ( ) 5. A. cinema B. bookstor C. hospital<br>六、单项选择。                                              |
|                | () 1. I want a new book.                                                                         |
|                | A, buy B, buying C, to buy                                                                       |
|                | ( ) 2. Look! The robot is!                                                                       |
|                | A. sing B. singing C. sings                                                                      |
|                | ( ) 3 a nice girl!                                                                               |
|                | A. How B. What C. Who                                                                            |
|                | ( ) 4 is the hospital? It's behind the bookstore.                                                |
|                | A. How B. Where C. What<br>( ) 5 Excuse me there two cinemas in your town?                       |
|                | - Sorry, I don't know.                                                                           |
|                | A. Is B. Are C. Be                                                                               |
|                | ( ) 6. What an picture!                                                                          |
|                | A, interesting B, pretty C, small                                                                |
|                |                                                                                                  |
| - 94% +        | )    [] " " " * * 3 🗅 💿 🗖 💷 🖉                                                                    |
| Camer          | rs Actual Appropriste Turn tett. Turn right Mirror Prezze Pocus Capture Record Pile Spill Screen |
|                |                                                                                                  |

Pic 6-1

#### 6.1 Physical display

The user can display content in the display area and utilize features in the lower toolbar to achieve an interactive presentation, shown in Pic 6-2.

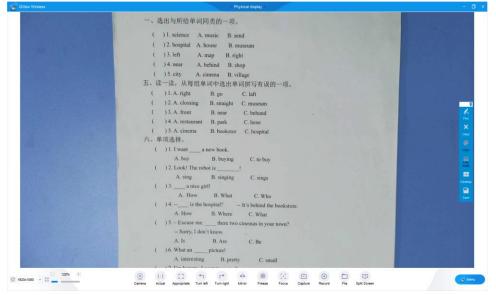

Pic 6-2

#### No signal...

When the device is not connected, the upper left corner displays "No signal..."

Resolution: The resolution menu automatically displays the resolution value of the device after connecting the device. Click to display the resolution menu, as shown in Pic 6-3, select a different resolution, and the size and clarity of the display screen will change accordingly. For regular use, 1920x1080 is recommended.

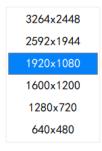

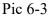

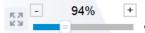

Zoom: Drag the zoom toggle bar or click +/- to adjust the

display screen size.

### ١

Camera Camera: Click the Camera icon to select the preferred device, including USB and Wi-Fi cameras.

| Please selec | t a camera: |   |
|--------------|-------------|---|
| QOMO QPC55   | W           | • |
| Confirm      | Cancel      |   |

### 1:1

Actual Actual: Click to adjust the display screen to the actual size.

### 13

Appropriate Appropriate: Click to adjust the display screen to fit the screen size.

#### **1**

Turn left: Click to rotate the display 90 degrees counterclockwise.

٢

Turn right Turn right: Click to rotate the display screen 90 degrees clockwise.

₄►

Mirror Mirror: Click to flip the image horizontally.

貅

Freeze Freeze: Click to lock the current screen display and keep the screen unchanged.

\*

Unfreeze Unfreeze: Click to unlock the screen and restore the screen display.

3

Focus Focus: Manually adjust the focus distance between the image and the camera to make the image clearer.

Ŀ

Capture Capture: Click to save the current image to the database.

۲

Record Record: Click to enter recording interface

File File: Open the file management interface.

Д

Split Screen Split Screen: Click split screen to enter a side by side mode.

or Menu

Menu: Display menu items.

#### 6.2 Split Screen

(0)

•

When clicking "Split Screen", the software will go into side by side mode, as shown in Pic 6-4. The image(s) can be selected from existing files and compared with live image.

| QView Wireless                                |               |                               | 100               | Split Screen | ÷       |             |                                                                                                  |                                                                                                    | - 0     |
|-----------------------------------------------|---------------|-------------------------------|-------------------|--------------|---------|-------------|--------------------------------------------------------------------------------------------------|----------------------------------------------------------------------------------------------------|---------|
|                                               |               |                               |                   |              |         |             | (<br>(<br>(<br>)<br>(<br>)<br>(<br>)<br>(<br>)<br>(<br>)<br>(<br>)<br>(<br>)<br>(<br>)<br>(<br>) | B.B.         B.B.           BLM FORMULATION         B.G. Conf.           J.         A. Synain         B. G. Conf.           J.         A. Synain         B. G. Conf.           J.         A. Synain         B. G. Conf.           J.         A. Synain         B. G. Conf.           J.         A. Synain         B. Synain           J. A. Synain         B. Synain         B. Synain           J. A. Synain         B. Synain         B. Synain           J. A. Synain         B. Synain         Synain           J. A. Synain         B. Synain         C. Synain           J. A. Synain         B. Synain         C. Synain           J. A. Synain         B. Synain         C. Synain           J. A. Synain         B. Synain         C. Synain           J. A. Synain         B. Synain         C. Synain           J. A. Synain         B. Synain         C. Synain           J. A. Synain         B. Synain         C. Synain           J. A. Synain         B. Synain         C. Synain           J. A. Synain         B. Synain         C. Synain           J. A. Synain         B. Synain         C. Synain           J. A. Synain         B. Synain         C. Synain | - C     |
| 1920x1080 • • • • • • • • • • • • • • • • • • | 1:1<br>Actual | C3 5<br>Appropriate Turn left | Turn right Mirror | Focus        | Capture | ©<br>Record | File                                                                                             | Multi-streen Prysited                                                                                                    | Co Menu |

Pic 6-4

Camera Camera: Click to display the camera image.

Capture Capture: Click to enter real time display interface, shown in Pic 6-5.

|                                                                                                    | Scanning                                                |                                                                                                    |
|----------------------------------------------------------------------------------------------------|---------------------------------------------------------|----------------------------------------------------------------------------------------------------|
|                                                                                                    | 一、选出与所给单词同类的一项。                                         |                                                                                                    |
|                                                                                                    | ( )1. science A. music B. send                          | A DESCRIPTION OF A DESCRIPTION OF A DESC |
|                                                                                                    | () 2. hospital A. house B. museum                       | Contract of the local division of the                                                                                                    |
|                                                                                                    | ( ) 3. left A. map B. right                             | Real and the second second                                                                                                    |
|                                                                                                    | ( ) 4. near A. behind B. shop                           | Der all same se die all se                                                                                                    |
|                                                                                                    | ( ) 5. city A. cinema B. village                        | Contraction of the local division of the                                                                                                    |
|                                                                                                    | 五、读十读,从每组单词中选出单词拼写有误的一项。                                | and the second second                                                                                                    |
|                                                                                                    | ( ) 1. A. right B. go C. laft                           | ALC: NOT THE OWNER.                                                                                                    |
| and the second second se | ( ) 2. A. clossing B. straight C. museum                | STATISTICS.                                                                                                    |
|                                                                                                    | ( ) 3, A, front B, near C, behund                       | And the second second                                                                                                    |
|                                                                                                    | ( ) 4. A. restaurant B. park C. hene                    |                                                                                                    |
|                                                                                                    | ( ) 5. A. cinema B. bookstor C. hospital                |                                                                                                    |
|                                                                                                    | 六、单项选择.                                                 |                                                                                                    |
|                                                                                                    | ( ) 1. I want a new book.<br>A. buy B. buying C. to buy |                                                                                                    |
|                                                                                                    | ( ) 2. Look! The robot is!                              |                                                                                                    |
|                                                                                                    | A sing B singing C sings                                |                                                                                                    |
| States of the local division of the                                                                                                    | ( ) 3 a nice girl!                                      |                                                                                                    |
| and the second second se | A. How B. What C. Who                                   |                                                                                                    |
|                                                                                                    | ( ) 4 is the hospital? It's behind the bookstore.       |                                                                                                    |
| Contraction of the local division of the                                                                                                    | A. How B. Where C. What                                 |                                                                                                    |
| COLUMN TWO IS NOT                                                                                                    | ( ) 5 Excuse me there two cinemas in your town?         | 100 Day 100 Day                                                                                                    |
|                                                                                                    | Serry, I don't know                                     |                                                                                                    |
| And the second second second                                                                                                    | A. Is B. Are C. Be<br>( ) 6. What anpicture!            |                                                                                                    |
|                                                                                                    | A interesting B pretty C small                          |                                                                                                    |
|                                                                                                    | A matching to prov C. Mill                              | the rest of the local division of the                                                                                                    |
| 1.1 5.3                                                                                                    | 1 r 4 1. F                                              | - 58% +                                                                                                    |
| 1.1                                                                                                    | 1920x1080 -                                             | 29                                                                                                    |
| Actual Appropriate                                                                                                    | furn Left Turn Right Mirror Cut Capture                 |                                                                                                    |

Local

Picture Local Picture: Click to open an existing picture on file.

## Local

Video Local Video: Click to open and display an existing video on file.

====

<sup>Multi-screen</sup> Multi-screen: Click to select the amount of images you want to open side-by-side. This feature allows for one screen, two screens, four screens, six screens, eight screens, as shown in Pic 6-6.

|               | Multi-Screen Selection |                |               |                 |  |  |  |
|---------------|------------------------|----------------|---------------|-----------------|--|--|--|
|               |                        |                |               |                 |  |  |  |
|               |                        |                |               |                 |  |  |  |
|               |                        | Ħ              | E             | E               |  |  |  |
| One<br>screen | Two<br>screen          | Four<br>screen | Six<br>screen | Eight<br>screen |  |  |  |
|               |                        |                |               |                 |  |  |  |
|               |                        |                |               |                 |  |  |  |
|               |                        |                |               |                 |  |  |  |

Pic 6-6

Click "Record" in the lower toolbar to open the recording window, you can drag the mouse to zoom the recording window. As shown in Pic 6-7.

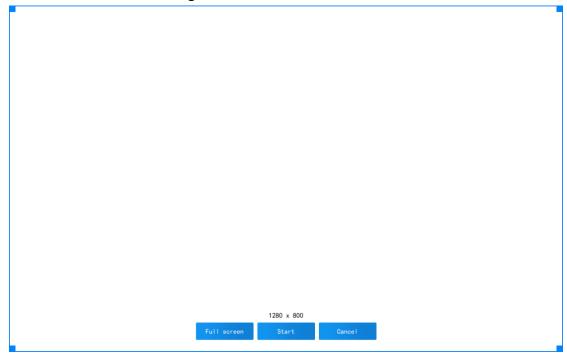

Pic 6-7

After selecting the recording area, click the start button. Recording will start after a 3 second count down, as shown in Pic 6-8. Click Cancel to close the recording window.

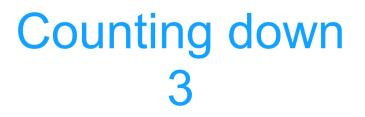

Pic 6-8

After the recording starts, the recording duration window will appear, as shown in Pic 6-9. You can pause and continue the recording.

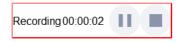

Pic 6-9

Click the stop button to stop the recording, and a pop-up window will display the file location, as shown in Pic 6-10.

| 💰 Result                                                                                  | × |
|-------------------------------------------------------------------------------------------|---|
| C:/Users/yanfa/AppData/Roaming/QOMO/<br>Data\Library\Video\2021-03-17<br>17-26-08-595.mp4 |   |
| NO NO                                                                                     | ( |

Pic 6-10

#### 6.4 File Management

Click "File" in the lower toolbar to enter the file management interface shown in Pic 6-11. The directory column on the left shows subdirectories under the database, including abstract, image and video; the address bar displays the path of the currently directory. Click to open this path locally. The preview area will display all files in the current directory.

| QView Wireless File Managemen                                | nt File Management - 🗌                           | x |
|--------------------------------------------------------------|--------------------------------------------------|---|
| <ul> <li>Library</li> <li>Abstract</li> <li>Image</li> </ul> | C:/Users/yanfa/AppData/Roaming/QOMO/Data/Library |   |
| ■ Micro-lesson<br>■ Video                                    |                                                  |   |
|                                                              |                                                  |   |
|                                                              |                                                  |   |
|                                                              |                                                  |   |
|                                                              |                                                  |   |
|                                                              |                                                  |   |
|                                                              |                                                  |   |
|                                                              |                                                  |   |
|                                                              |                                                  |   |
| < >>                                                         |                                                  |   |

Pic 6-11

#### 6.5 Whiteboard Tool

A floating whiteboard tool bar will be displayed on the right side. Pic 6-12. This tool bar can be used to select a pen color and width to annotate over the display area.

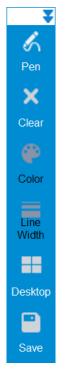

Pic 6-12

Pen Pen: Annotate on top of display area

9

b

Mouse: Switch from annotation mode to mouse mode

×

Clear Clear: Clear all annotation on the screen.

Color

Color Color: Customize your pen color by clicking this icon. A color wheel will appear after clicking, as shown in Pic 6-13.

| 💰 Select Color | X                                                                                                    |
|----------------|----------------------------------------------------------------------------------------------------|
| Basic colors   |                                                                                                    |
| Custom colors  | Hu <u>e</u> : 0 	 Red: 255<br>Sat: 0 	 Green: 255<br>Yal: 255 	 Bl <u>u</u> e: 255<br>HTML: #ffffff<br>OK Cancel |

Pic 6-13

Width Line Width: Customize the line width of the pen, as shown in Pic 6-14.

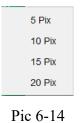

Desktop: Switch to the computer desktop view. The whiteboard tools and menu

buttons will be available for use. Click the Back back button to return back to the visualizer screen.

ave Save: Screenshots the current view and saves to the image directory.

#### 6.6 Menu

•

On each function interface, click the menu icon at the bottom right corner, as shown in Pic 6-15.

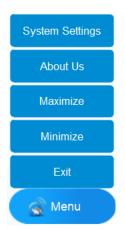

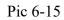

(1) System settings: Opens the window of system settings, as shown in Pic 6-16, you can set the image format, named method, video definition, path, and language.

| System Settings                                             | X |
|-------------------------------------------------------------|---|
| Image format O bmp <b>o</b> jpg O png O tif                 |   |
| Named method • Time mode Custom prefix increment QOMO _*    |   |
| Video definition 🦳 640*480 🦳 800*600 🦳 1280*720 💽 1920*1080 |   |
| Path C:/Users/yanfa/AppData/Roaming/QOMO/Data Reset         |   |
| Choose Language 〇中文 O English                               |   |
| Confirm                                                     |   |
|                                                             |   |

Pic 6-16

Path: Set the storage path of the content management interface database for storing pictures and video files.

Choose Language: Choose Chinese and English according to your needs.

v4.0.2.2

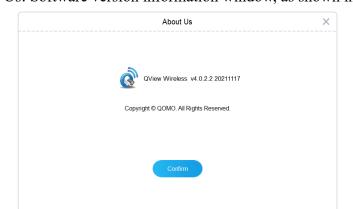

(2) About Us: Software version information window, as shown in Pic 6-17.

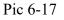

(3) Maximize: Click the button to maximize the window, the button will change to Restore, click the button to restore the window.

(4) Minimize: Minimize the window.

(5) Exit: Exit the software program.